# **CircuitPython scales Library Documentation**

*Release 1.0*

**Jose David M.**

**May 21, 2023**

# **CONTENTS**

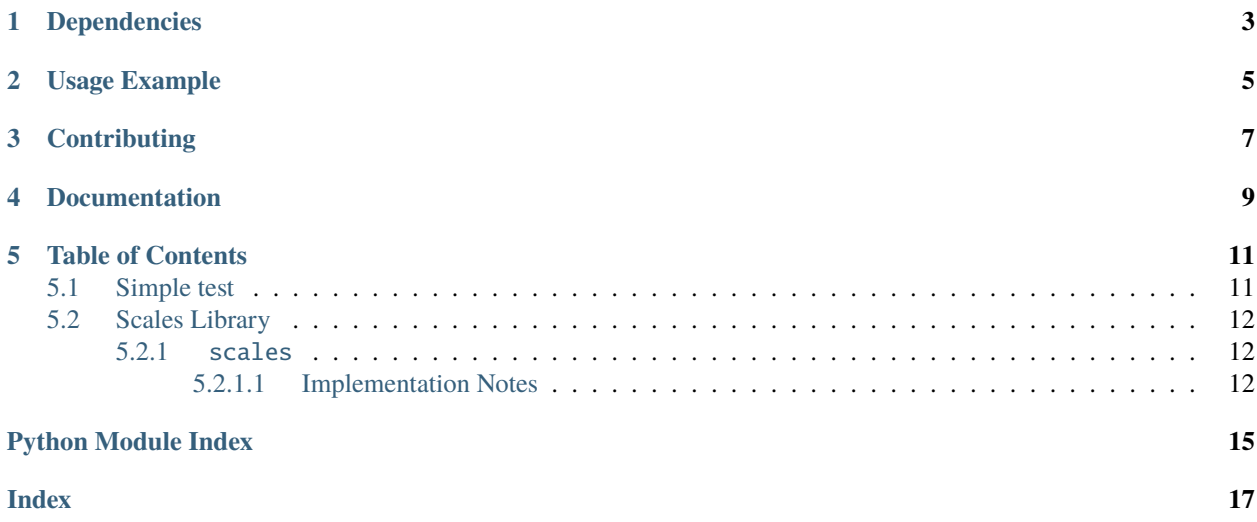

Allows display data in a graduated level

# **ONE**

# **DEPENDENCIES**

<span id="page-6-0"></span>This driver depends on:

• [Adafruit CircuitPython](https://github.com/adafruit/circuitpython)

Please ensure all dependencies are available on the CircuitPython filesystem. This is easily achieved by downloading [the Adafruit library and driver bundle](https://circuitpython.org/libraries) or individual libraries can be installed using [circup.](https://github.com/adafruit/circup)

**TWO**

# **USAGE EXAMPLE**

<span id="page-8-0"></span>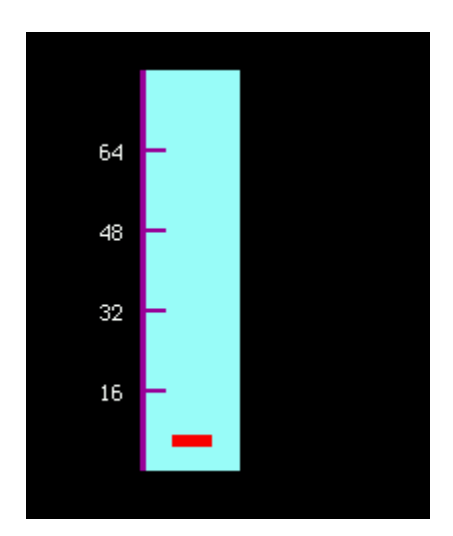

Please se the scales\_simpletest.py example for initial reference

# **THREE**

# **CONTRIBUTING**

<span id="page-10-0"></span>Contributions are welcome! Please read our [Code of Conduct](https://github.com/jposada202020/CircuitPython_scales/blob/main/CODE_OF_CONDUCT.md) before contributing to help this project stay welcoming.

# **FOUR**

# **DOCUMENTATION**

<span id="page-12-0"></span>For information on building library documentation, please check out [this guide.](https://learn.adafruit.com/creating-and-sharing-a-circuitpython-library/sharing-our-docs-on-readthedocs#sphinx-5-1)

### **FIVE**

# **TABLE OF CONTENTS**

### <span id="page-14-1"></span><span id="page-14-0"></span>**5.1 Simple test**

Ensure your device works with this simple test.

Listing 1: examples/scales\_simpletest.py

```
1 import time
2 import board
3 import displayio
4 from scales import Scale
5
6 display = board.DISPLAY
\tau group = displayio.Group()
8
9 \text{ values} = [56, 58, 60, 65, 63, 60, 56, 54, 53, 42, 43, 44, 45, 52, 54]10
11 my_scale = Scale(
x=50,
y=220,
14 length=200,
15 direction="vertical",
16 limits=(0, 80),
17 ticks=[16, 32, 48, 64, 80],
18 )
19
20 group.append(my_scale)
21
22 \text{ m}y_scale2 = Scale(
x=150,
y=100,25 length=200,
26 direction="horizontal",
27 limits=(0, 80),
28 ticks=[16, 32, 48, 64, 80],
29 )
30 group.append(my_scale2)
31 display.show(group)
32
33
34 while True:
```
(continues on next page)

(continued from previous page)

```
35 for val in values:
36 my_scale.animate_pointer(val)
37 my_scale2.animate_pointer(val)
38 time.sleep(0.1)
```
# <span id="page-15-0"></span>**5.2 Scales Library**

#### <span id="page-15-1"></span>**5.2.1** scales

Allows display data in a graduated level

• Author(s): Jose David M.

#### <span id="page-15-2"></span>**5.2.1.1 Implementation Notes**

Scales version in CircuitPython

class scales.Axes(*\*args: [Any](https://docs.python.org/3/library/typing.html#typing.Any)*, *\*\*kwargs: [Any](https://docs.python.org/3/library/typing.html#typing.Any)*)

#### **Parameters**

- $\mathbf{x}$  ([int](https://docs.python.org/3/library/functions.html#int)) pixel position. Defaults to 0
- $y (int)$  $y (int)$  $y (int)$  pixel position. Defaults to 0
- **limits** (int, int) tuple of value range for the scale. Defaults to  $(0, 100)$
- ticks  $(list)$  $(list)$  $(list)$  list to ticks to display. If this is not enter a equally spaced scale will be created between the given limits.
- direction  $(str)$  $(str)$  $(str)$  direction of the scale either horizontal or vertical defaults to horizontal
- stroke  $(int)$  $(int)$  $(int)$  width in pixels of the scale axes. Defaults to 3
- length  $(int)$  $(int)$  $(int)$  scale length in pixels. Defaults to 100
- color  $(int)$  $(int)$  $(int)$  24-bit hex value axes line color, Defaults to Purple 0x990099

<span id="page-15-3"></span>class scales.Scale(*\*args: [Any](https://docs.python.org/3/library/typing.html#typing.Any)*, *\*\*kwargs: [Any](https://docs.python.org/3/library/typing.html#typing.Any)*)

#### **Parameters**

- $\mathbf{x}$  ([int](https://docs.python.org/3/library/functions.html#int)) pixel position. Defaults to 0
- $y (int)$  $y (int)$  $y (int)$  pixel position. Defaults to 0
- direction  $(str)$  $(str)$  $(str)$  direction of the scale either horizontal or vertical defaults to horizontal
- stroke  $(int)$  $(int)$  $(int)$  width in pixels of the axes line. Defaults to 3 pixels
- length  $(int)$  $(int)$  $(int)$  scale length in pixels. Defaults to 100 pixels
- color  $(int)$  $(int)$  $(int)$  24-bit hex value axes line color, Defaults to Purple 0x990099
- width  $(int)$  $(int)$  $(int)$  scale width in pixels. Defaults to 50 pixels
- limits tuple of value range for the scale. Defaults to  $(0, 100)$
- <span id="page-16-0"></span>• ticks  $(iist)$  – [list](https://docs.python.org/3/library/stdtypes.html#list) to ticks to display. If this is not enter a equally spaced scale will be created between the given limits.
- back\_color  $(int)$  $(int)$  $(int)$  24-bit hex value axes line color. Defaults to Light Blue 0x9FFFFF
- tick\_length  $(int)$  $(int)$  $(int)$  Scale tick length in pixels. Defaults to 10
- tick\_stroke  $(int)$  $(int)$  $(int)$  Scale tick width in pixels. Defaults to 4
- **po[int](https://docs.python.org/3/library/functions.html#int)er\_length**  $(int)$  length in pixels for the point. Defaults to 20 pixels
- po[int](https://docs.python.org/3/library/functions.html#int)er\_stroke  $(int)$  pointer thickness in pixels. Defaults to 6 pixels

#### **Quickstart: Importing and using Scales**

Here is one way of importing the *[Scale](#page-15-3)* class, so you can use it as the name my\_scale:

from scale import Scale

Now you can create a vertical Scale at pixel position  $x=50$ ,  $y=180$  and a range of 0 to 80 using:

```
my\_scale = Scale(x=50, y=180, direction='vertical", limits=(0, 80))
```
Once you setup your display, you can now add my\_scale to your display using:

display.show(my\_scale)

If you want to have multiple display elements, you can create a group and then append the scale and the other elements to the group. Then, you can add the full group to the display as in this example:

```
my_scale= Scale(x=20, y=30)
my\_group = display displayio.Group() # make a group
my_group.append(my_scale) # Add my_slider to the group
#
# Append other display elements to the group
#
display.show(my_group) # add the group to the display
```
#### **Summary: Slider Features and input variables**

The [Scale](#page-15-3) class has some options for controlling its position, visible appearance, and value through a collection of input variables:

- **position**: x`, y
- **size**: length and width
- **color**: color, back\_color
- **linewidths**: stroke and tick\_stroke
- **range**: limits

animate\_pointer(*new\_value*)

Public function to animate the pointer

**Parameters** new\_value – value to draw the pointer

**Returns** None

<span id="page-17-0"></span>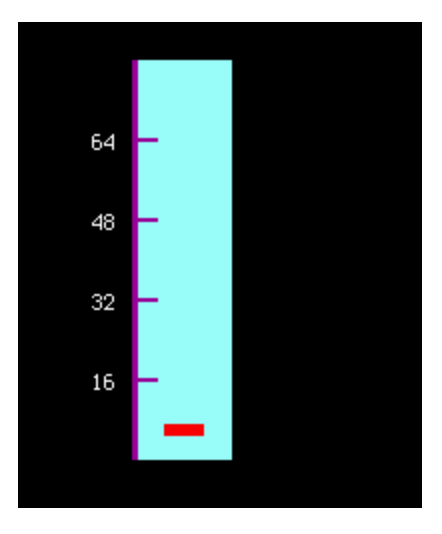

Fig. 1: Diagram showing a simple scale.

scales.rectangle\_draw(*x0: [int](https://docs.python.org/3/library/functions.html#int)*, *y0: [int](https://docs.python.org/3/library/functions.html#int)*, *height: [int](https://docs.python.org/3/library/functions.html#int)*, *width: [int](https://docs.python.org/3/library/functions.html#int)*, *palette*) rectangle\_draw function

Draws a rectangle using or [vectorio.Rectangle](https://docs.circuitpython.org/en/latest/shared-bindings/vectorio/index.html#vectorio.Rectangle)

#### **Parameters**

- $\mathbf{x0}$  ([int](https://docs.python.org/3/library/functions.html#int)) rectangle lower corner x position
- $y0$  ([int](https://docs.python.org/3/library/functions.html#int)) rectangle lower corner y position
- width  $(int)$  $(int)$  $(int)$  rectangle upper corner x position
- height  $(int)$  $(int)$  $(int)$  rectangle upper corner y position
- **palette** ([Palette](https://docs.circuitpython.org/en/latest/shared-bindings/displayio/index.html#displayio.Palette)) palette object to be used to draw the rectangle

scales.transform(*oldrangemin: [Union](https://docs.python.org/3/library/typing.html#typing.Union)[\[float,](https://docs.python.org/3/library/functions.html#float) [int\]](https://docs.python.org/3/library/functions.html#int)*, *oldrangemax: [Union\[](https://docs.python.org/3/library/typing.html#typing.Union)[float,](https://docs.python.org/3/library/functions.html#float) [int\]](https://docs.python.org/3/library/functions.html#int)*, *newrangemin: [Union](https://docs.python.org/3/library/typing.html#typing.Union)[\[float,](https://docs.python.org/3/library/functions.html#float) [int\]](https://docs.python.org/3/library/functions.html#int)*, *newrangemax: [Union\[](https://docs.python.org/3/library/typing.html#typing.Union)[float,](https://docs.python.org/3/library/functions.html#float) [int\]](https://docs.python.org/3/library/functions.html#int)*, *value: [Union](https://docs.python.org/3/library/typing.html#typing.Union)[\[float,](https://docs.python.org/3/library/functions.html#float) [int\]](https://docs.python.org/3/library/functions.html#int)*) → [Union](https://docs.python.org/3/library/typing.html#typing.Union)[\[float,](https://docs.python.org/3/library/functions.html#float) [int\]](https://docs.python.org/3/library/functions.html#int)

This function converts the original value into a new defined value in the new range

#### **Parameters**

- oldrangemin  $(int|float)$  $(int|float)$  $(int|float)$  $(int|float)$  minimum of the original range
- oldrangemax  $(int|float)$  $(int|float)$  $(int|float)$  $(int|float)$  maximum of the original range
- newrangemin  $(int/fload)$  minimum of the new range
- newrangemax  $(int/float)$  $(int/float)$  $(int/float)$  maximum of the new range
- value  $(int/fload)$  $(int/fload)$  $(int/fload)$  value to be converted

#### **Return int|float**

converted value

# **PYTHON MODULE INDEX**

<span id="page-18-0"></span>s scales, [12](#page-15-0)

### **INDEX**

# <span id="page-20-0"></span>A

animate\_pointer() (*scales.Scale method*), [13](#page-16-0) Axes (*class in scales*), [12](#page-15-4)

### M

module scales, [12](#page-15-4)

# R

rectangle\_draw() (*in module scales*), [13](#page-16-0)

# S

Scale (*class in scales*), [12](#page-15-4) scales module, [12](#page-15-4)

# T

transform() (*in module scales*), [14](#page-17-0)